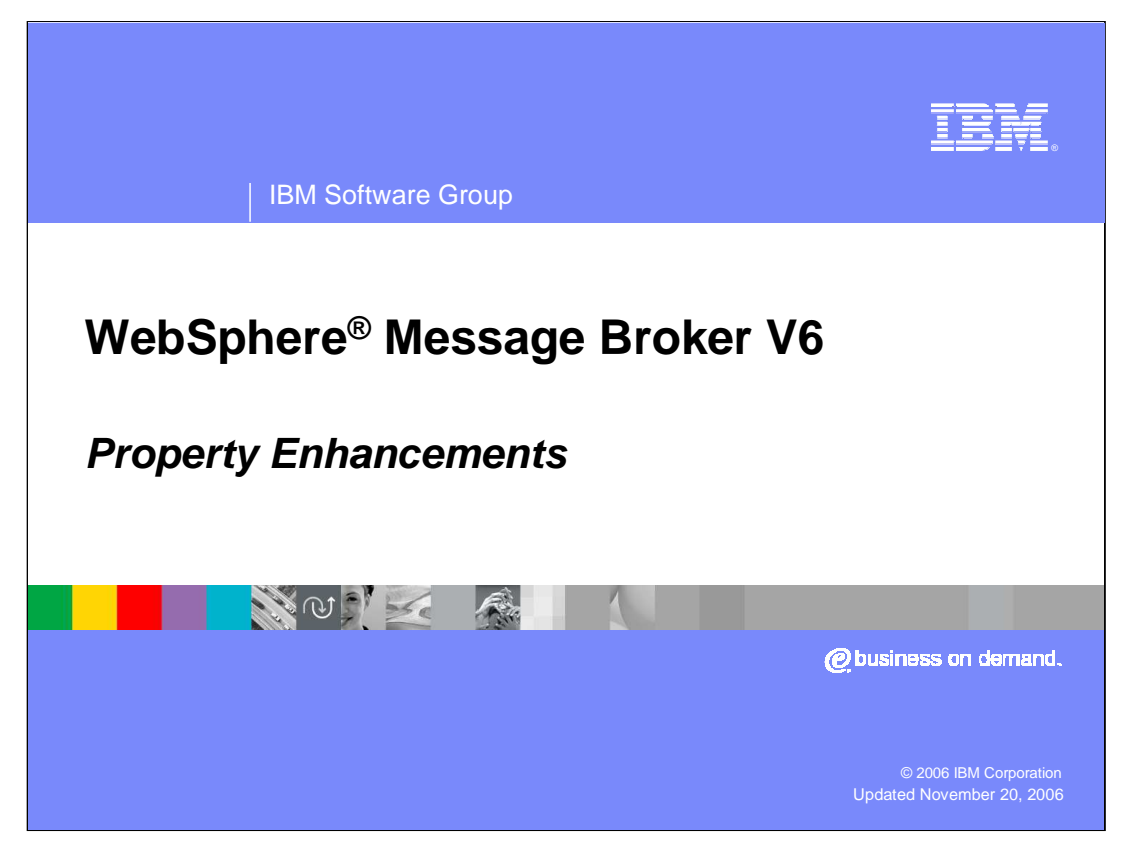

This presentation discusses Property Enhancements in WebSphere Message Broker Version 6.

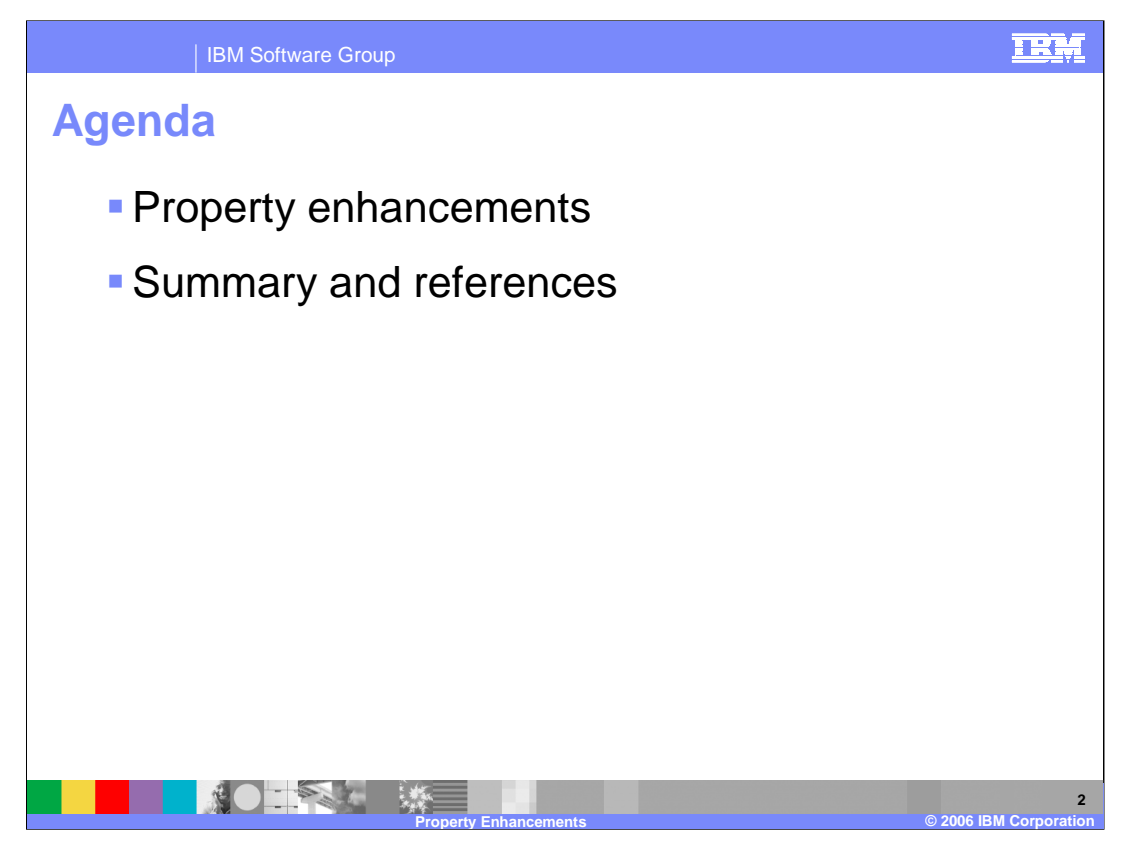

This topic presents a discussion of the property enhancements in Version 6, followed by a summary and references.

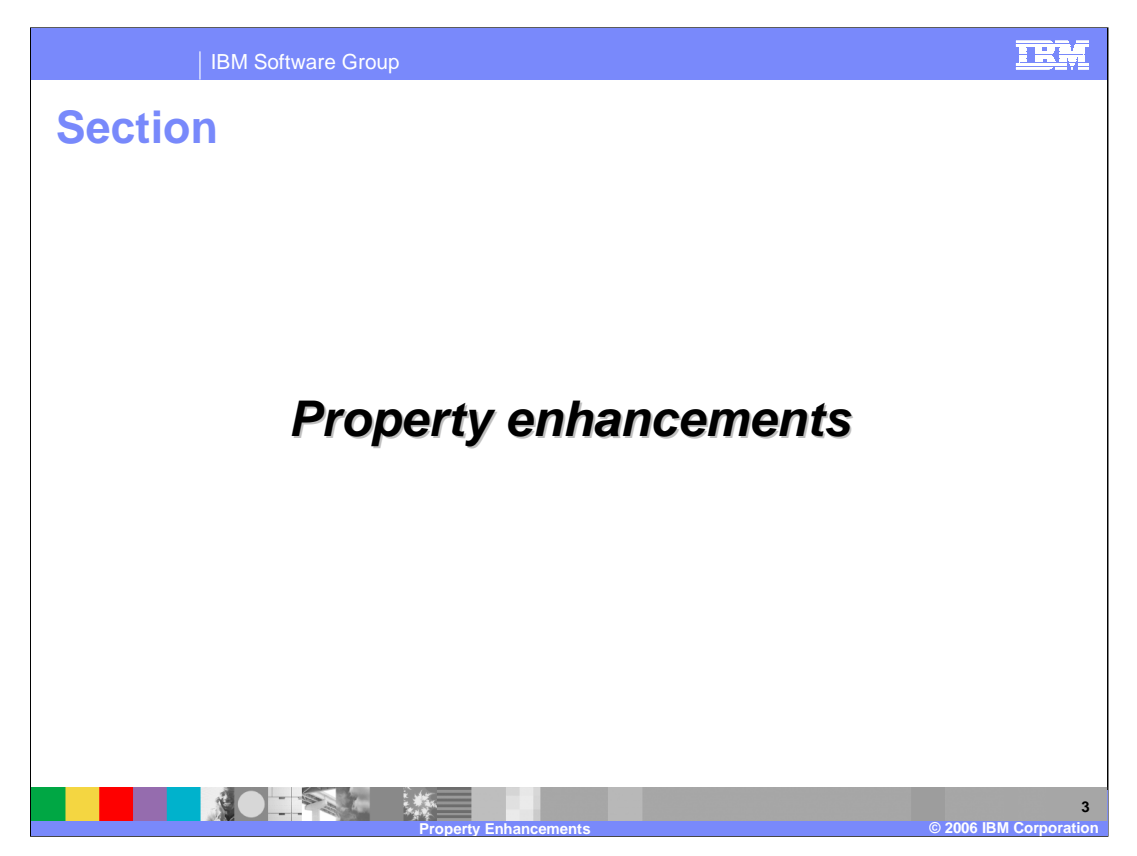

This section discusses the technical details of the property enhancements in Version 6.

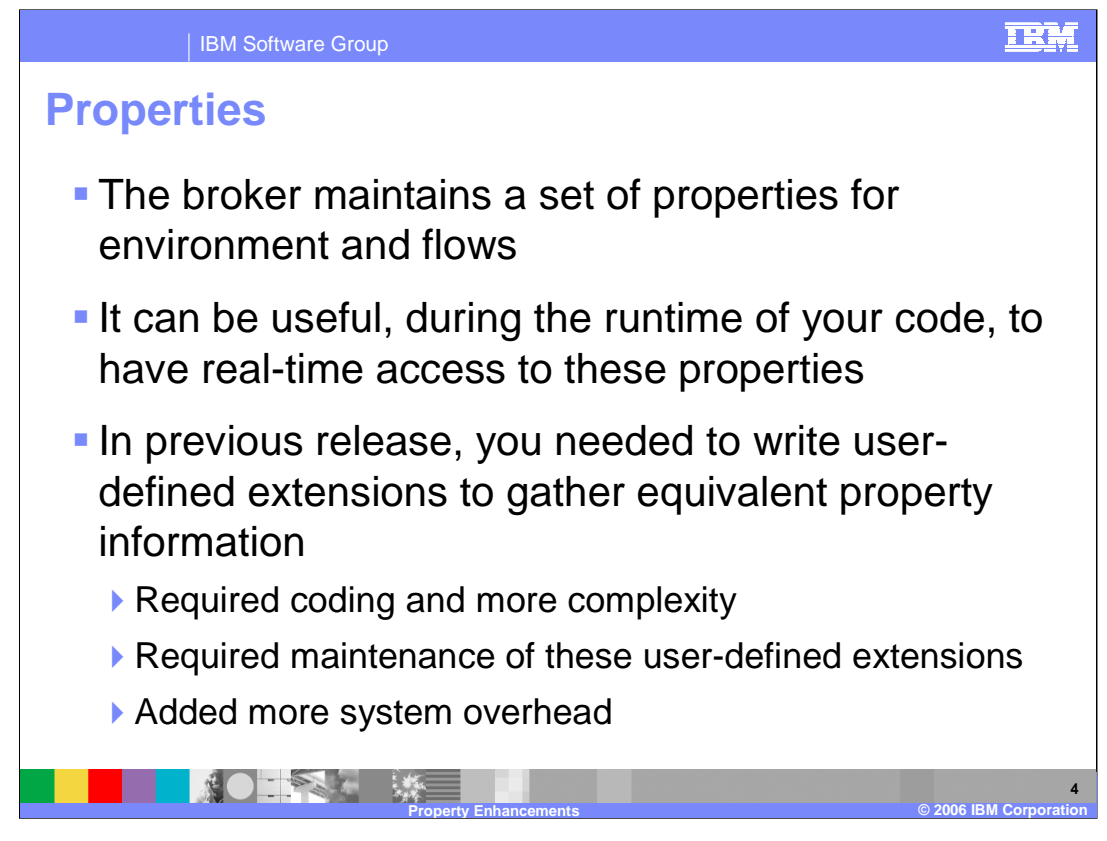

The WebSphere Message Broker maintains a set of properties for the environment and deployed flows. When you are designing your message flows, it can be very useful to have real-time access to these properties. However, in previous releases, these properties were not available to you, so you needed to write your own user-defined extensions to gather this type of information. This added more work to your development effort and complexity to your message flows. In addition, these additional user-defined extensions had to be maintained. The additional user-defined extensions also created more system overhead which had a negative impact on performance.

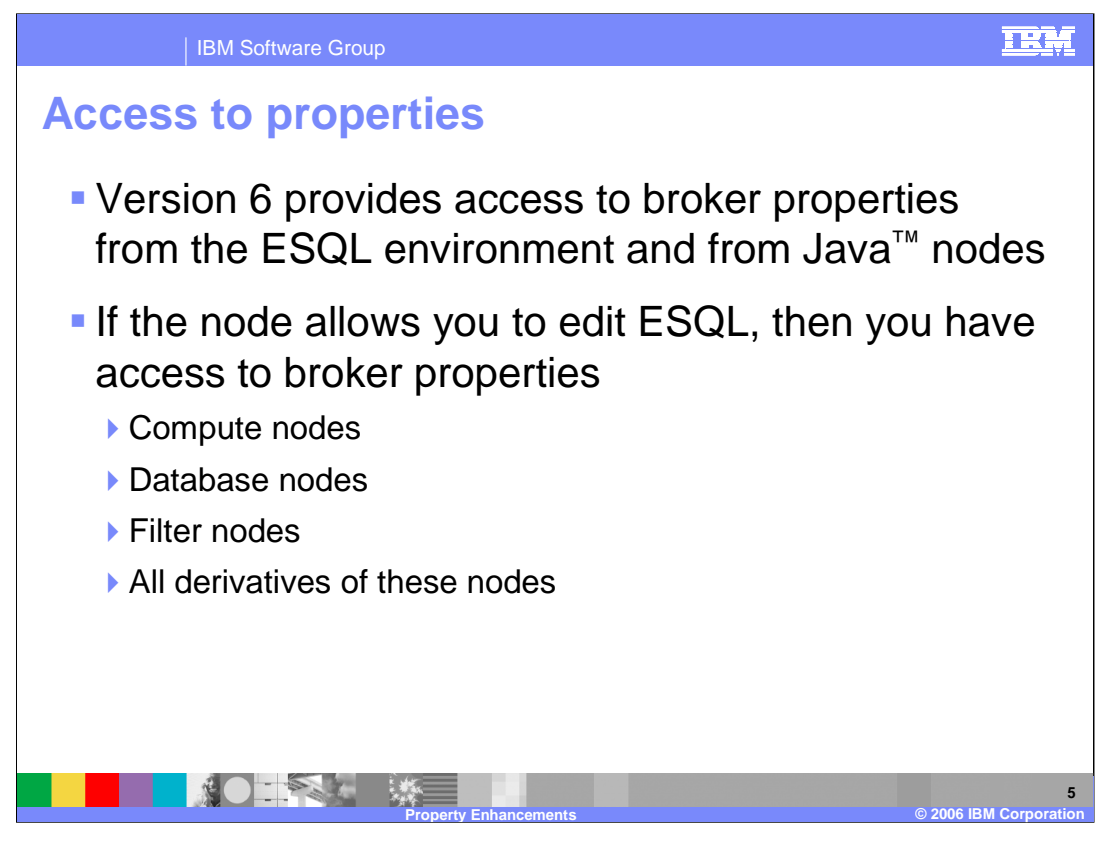

Version 6 now provides the ESQL environment access to broker properties. A subset of these properties is also available to Java nodes as well. In essence, if the node allows you to edit ESQL statements, then you have access to broker properties. This includes compute nodes, database nodes, filter nodes, and all derivatives of these nodes.

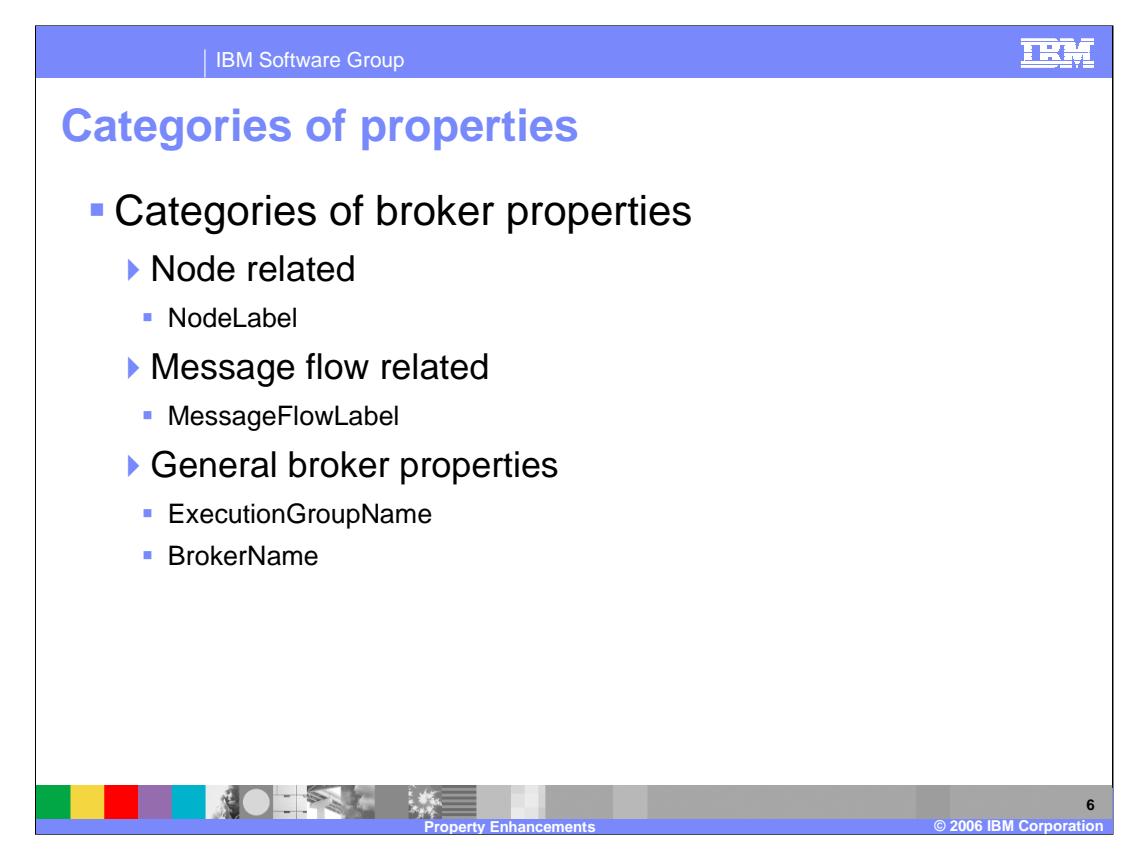

The three categories of broker properties available are node related, message flow related, and general broker properties.

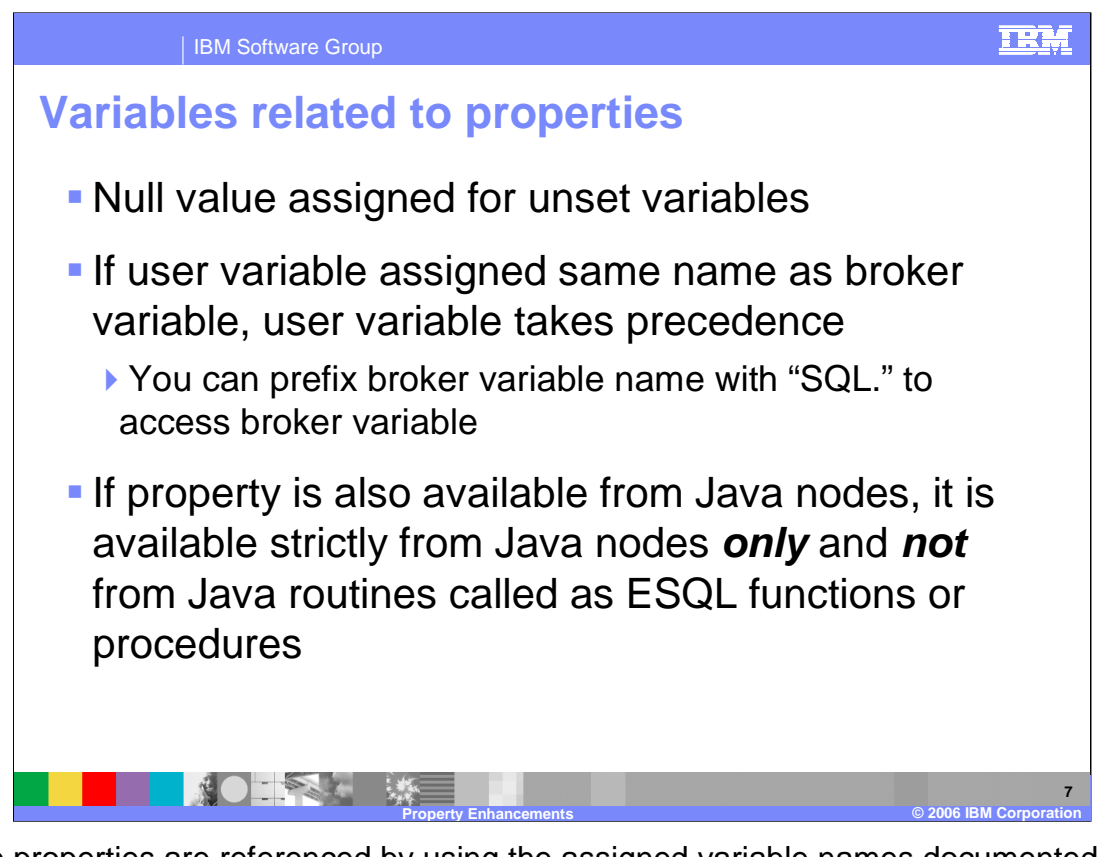

These properties are referenced by using the assigned variable names documented in the Information center. If a property variable value is unset, it has a null value assigned. If a user variable is assigned the same name as a broker property variable, then the user variable takes precedence. In this situation, you can access the broker variable by prefixing the broker variable name with "SQL.". (SQL dot) Note that if the property is also available from Java nodes, it is available strictly from Java nodes only and not from Java routines called as ESQL functions or procedures.

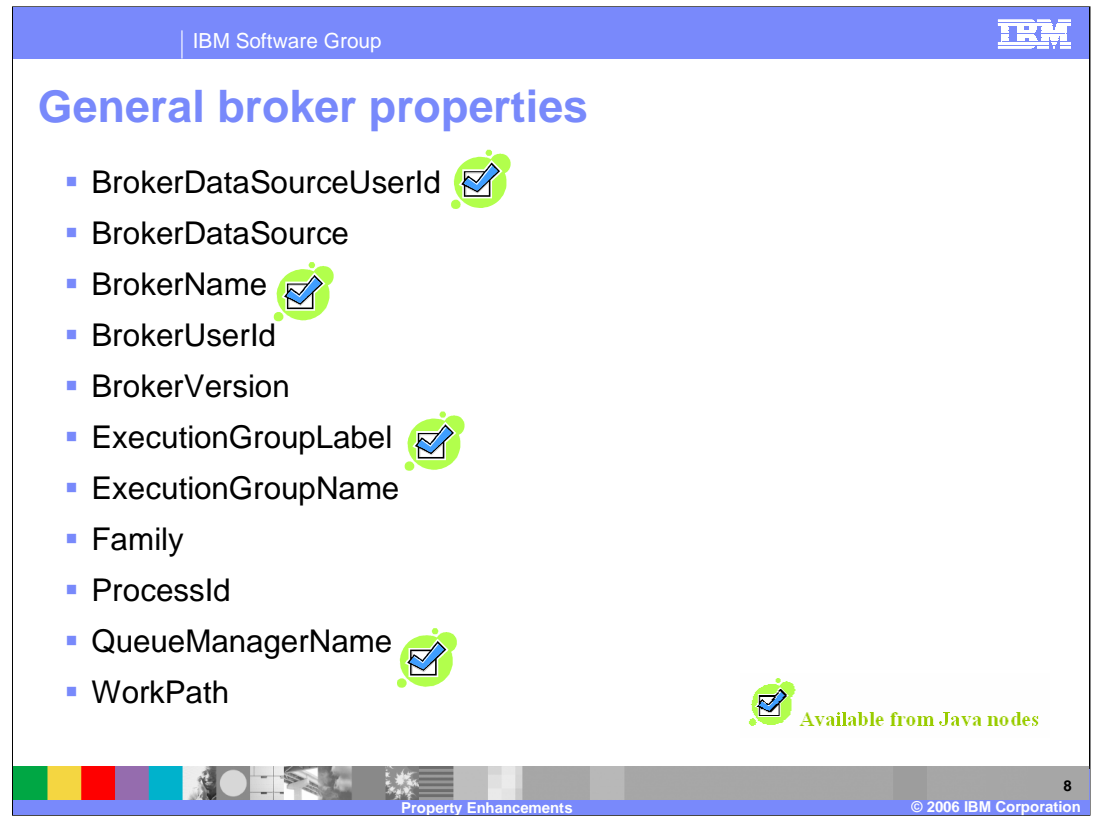

Here is a list of the general broker properties that are available from the ESQL environment. The checked items are also available from Java nodes. For more detail about these properties and the properties listed on the next two slides, refer to the topic in the WebSphere Message Broker Version 6 Information center entitled "Broker properties accessible from ESQL and Java".

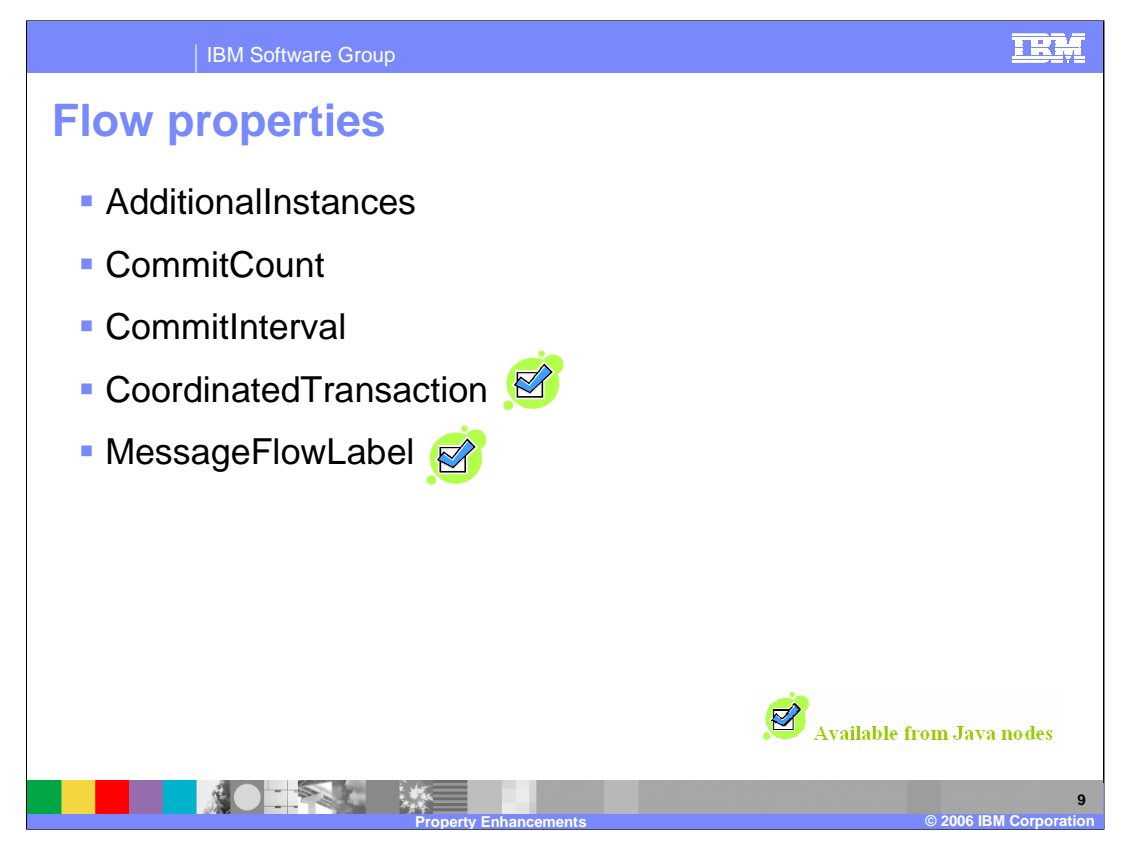

Here is a list of the flow properties that are available from the ESQL environment. The checked items are also available from Java nodes.

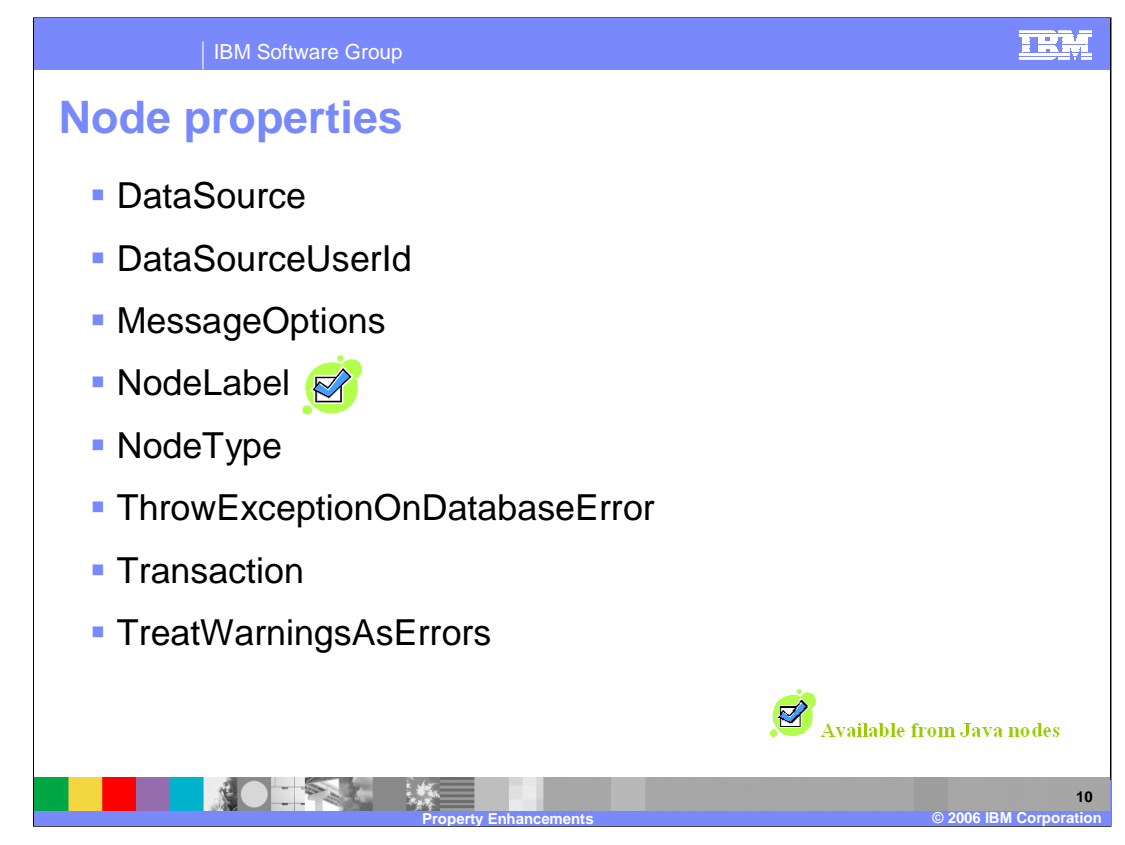

Here is a list of the node properties or properties that are available from the ESQL environment. The checked item is also available from Java nodes.

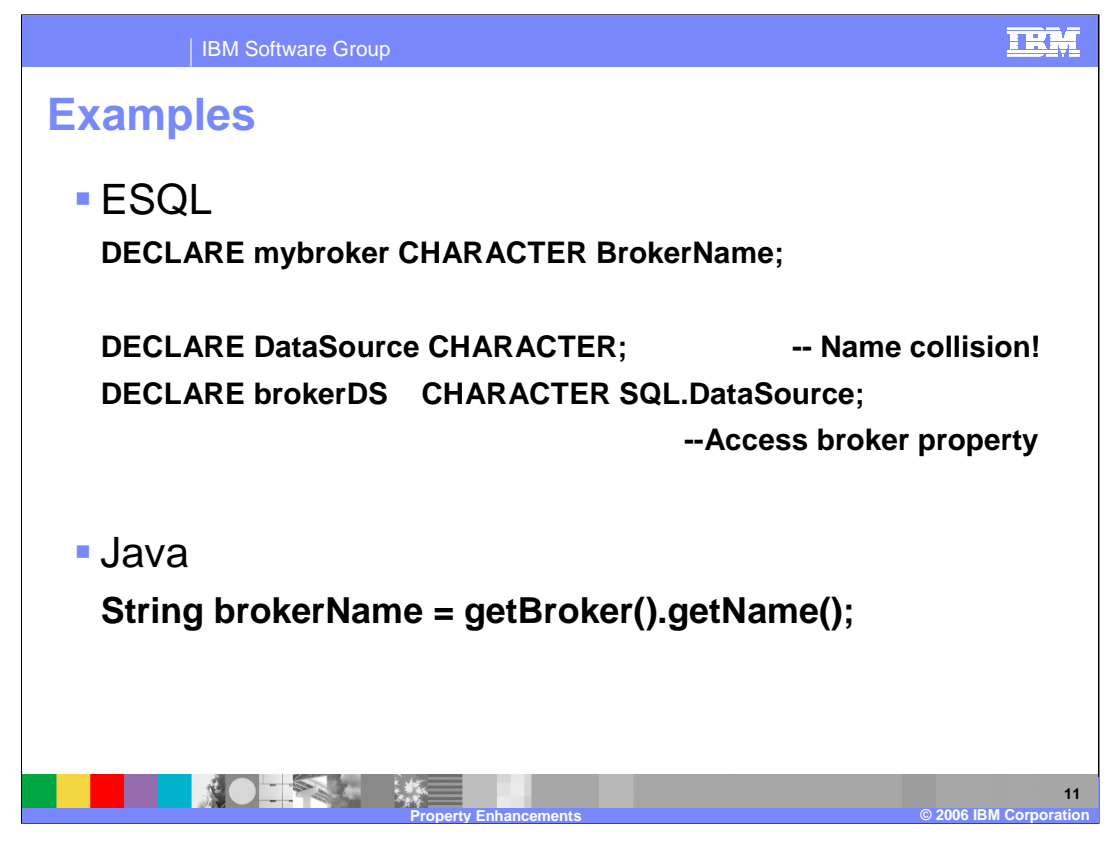

Here are simple examples showing how to access these properties from ESQL and from Java. Note that the second example for ESQL shows a user-defined variable that is the same name as a general broker property, but by prefixing "SQL." (SQL dot) to the property name, you can still reference the general broker property and not the user-defined variable.

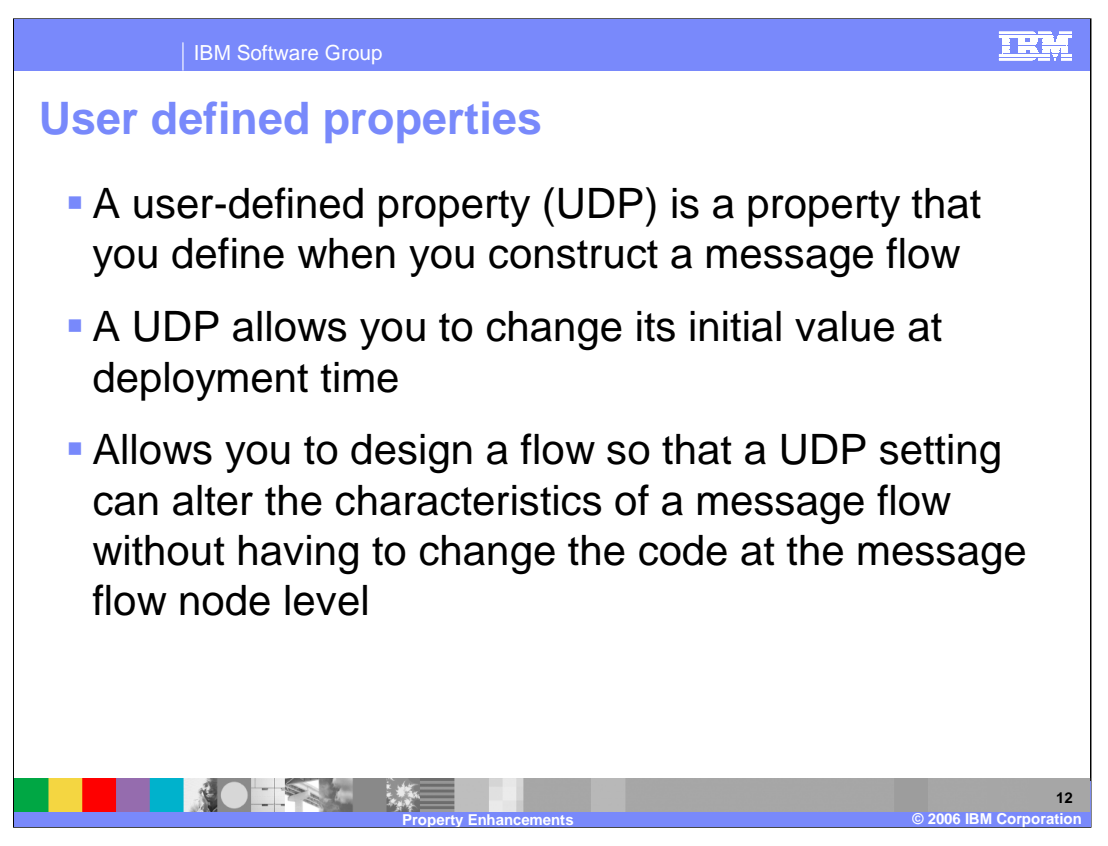

A user-defined property, or UDP, is a variable that is defined in your ESQL program by specifying the EXTERNAL keyword on a DECLARE statement.

Using UDPs, configuration data can be set easily and used just like normal constants. Because no external calls to user-written user-defined extensions or parsing of environment trees are involved, the ESQL code is easier to write and maintain, and performs better. Also, the parsing costs of reading data out of trees are removed. The value of the UDP is stamped into the variable at deployment time, which makes it quick to access.

Before you deploy the message flow that uses the UDP, you can change the value of the UDP by using the Broker Archive editor.

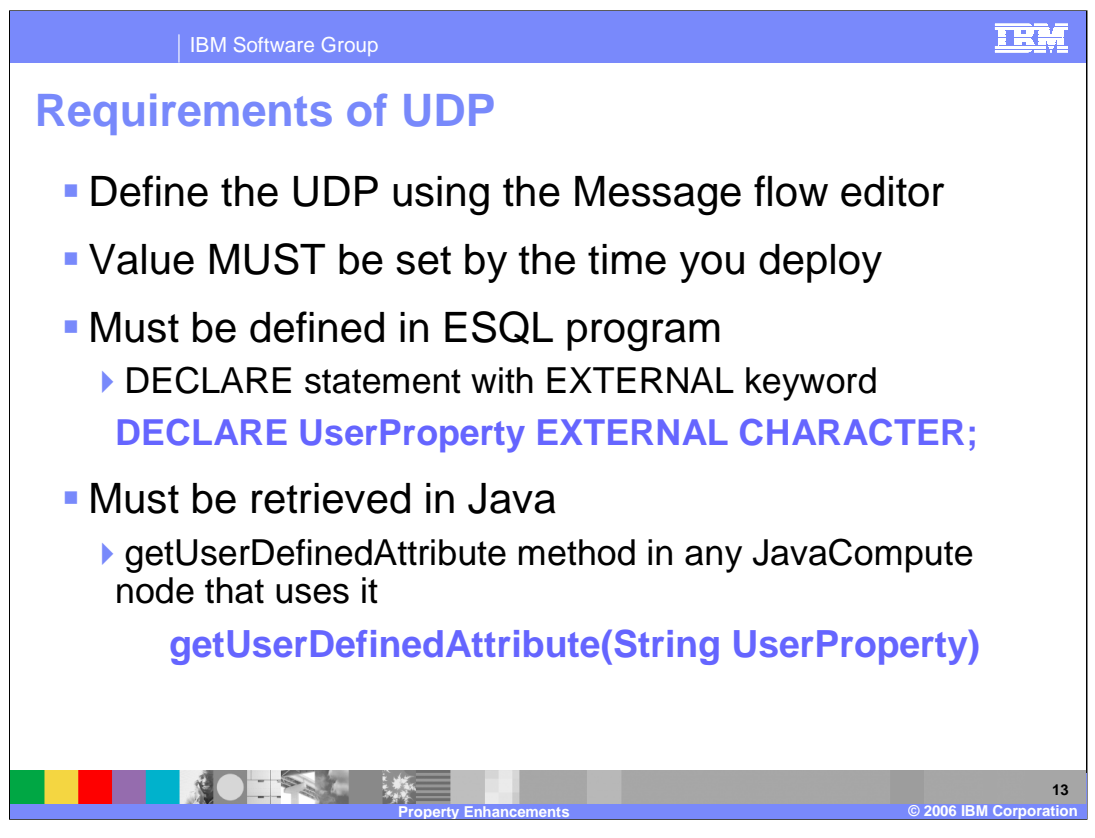

A UDP must be defined with the Message flow editor, and its value MUST be set by deployment time. It must also be defined with either a DECLARE statement with the EXTERNAL keyword in any ESQL program that uses it, or the getUserDefinedAttribute method in any JavaCompute node that uses it.

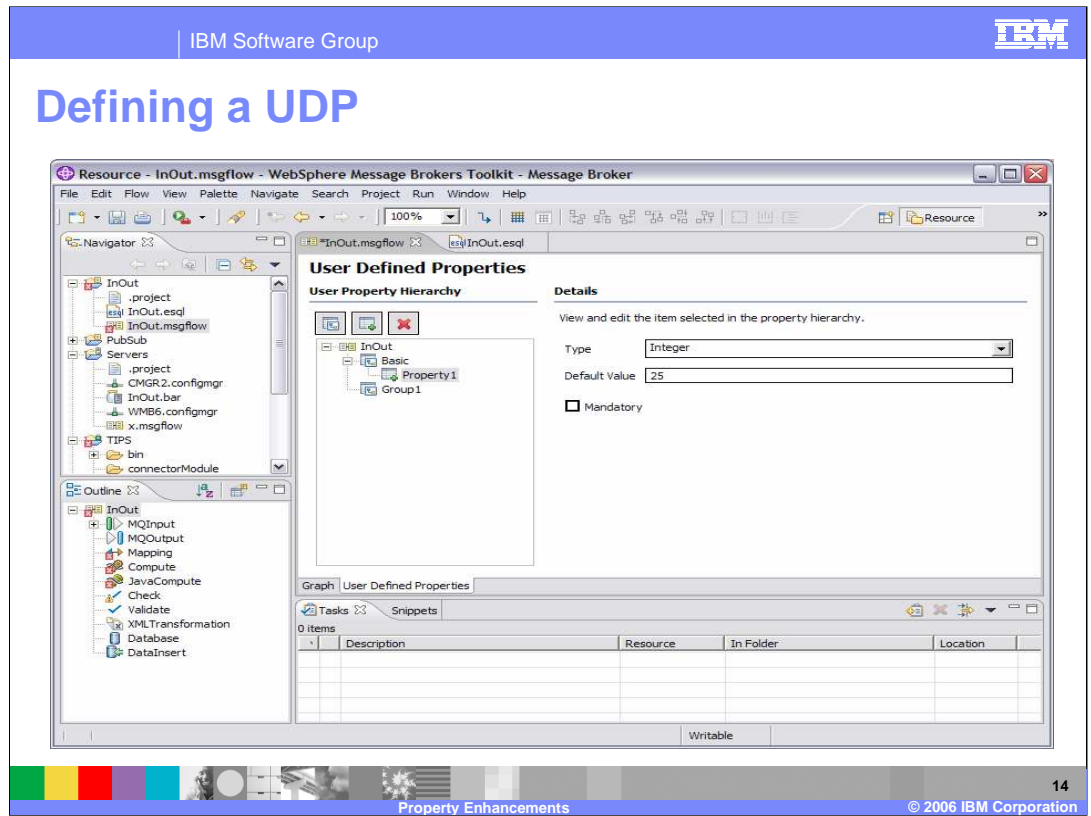

When the resource that is open is a message flow, at the bottom left of the editor view, there are two tabs, Graph and User Defined Properties.

When the User Defined Properties tab is selected (see screen capture here), a User Defined Properties editor is opened that allows you to change the User Defined Properties of the message flow. The User Defined Properties editor comprises a User Property Hierarchy view and a Details view.

The User Property Hierarchy view provides three icons, Add Property Group, Add Property, and Delete that can be used to update the property hierarchy. When you add a property, a Details view is opened. In the Details view you can define the property Type and Default Value.

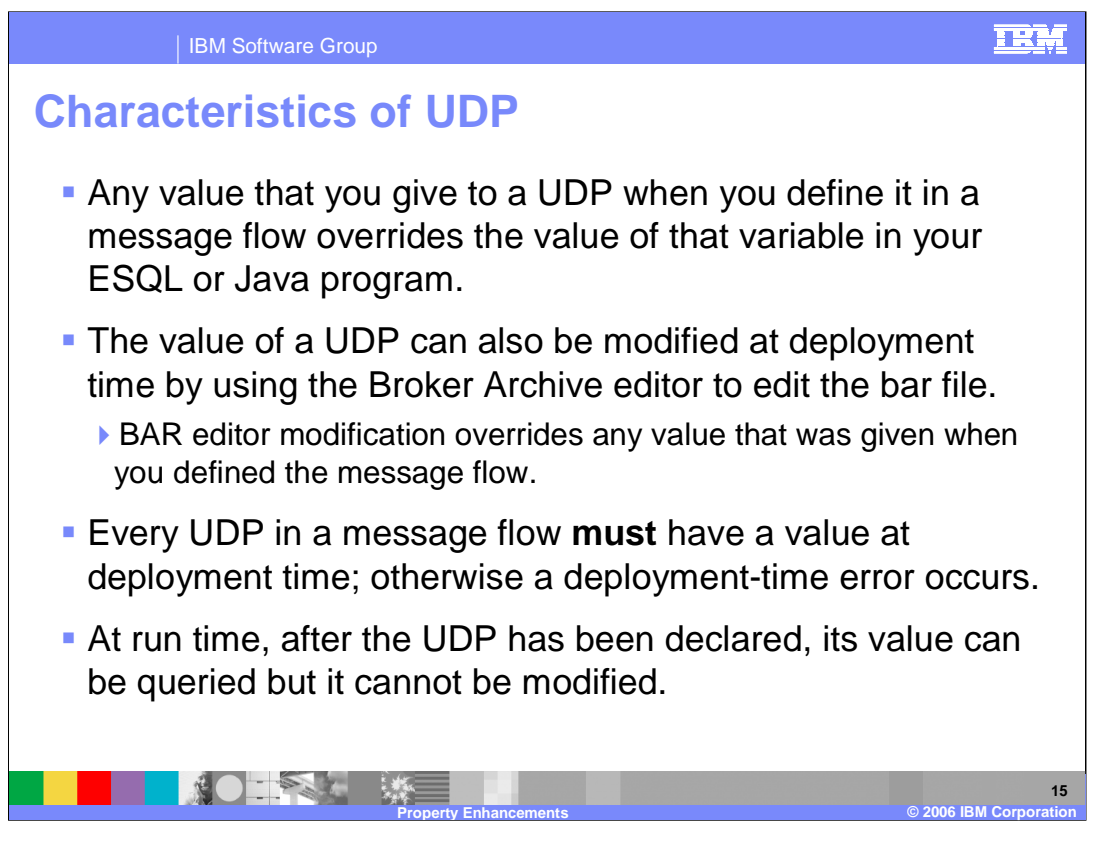

Any value that you give to a UDP when you define it in a message flow overrides the value of that variable in your ESQL or Java program.

The value of a UDP can also be modified at deployment time by using the Broker Archive editor to edit the bar file. This value, however, overrides any value that was given when you defined the message flow.

Every UDP in a message flow MUST have a value, given either when the UDP is declared or by the Message Flow or Broker Archive editor; otherwise, a deployment-time error occurs.

At run time, after the UDP has been declared, its value can be queried by subsequent program statements but its value cannot be modified.

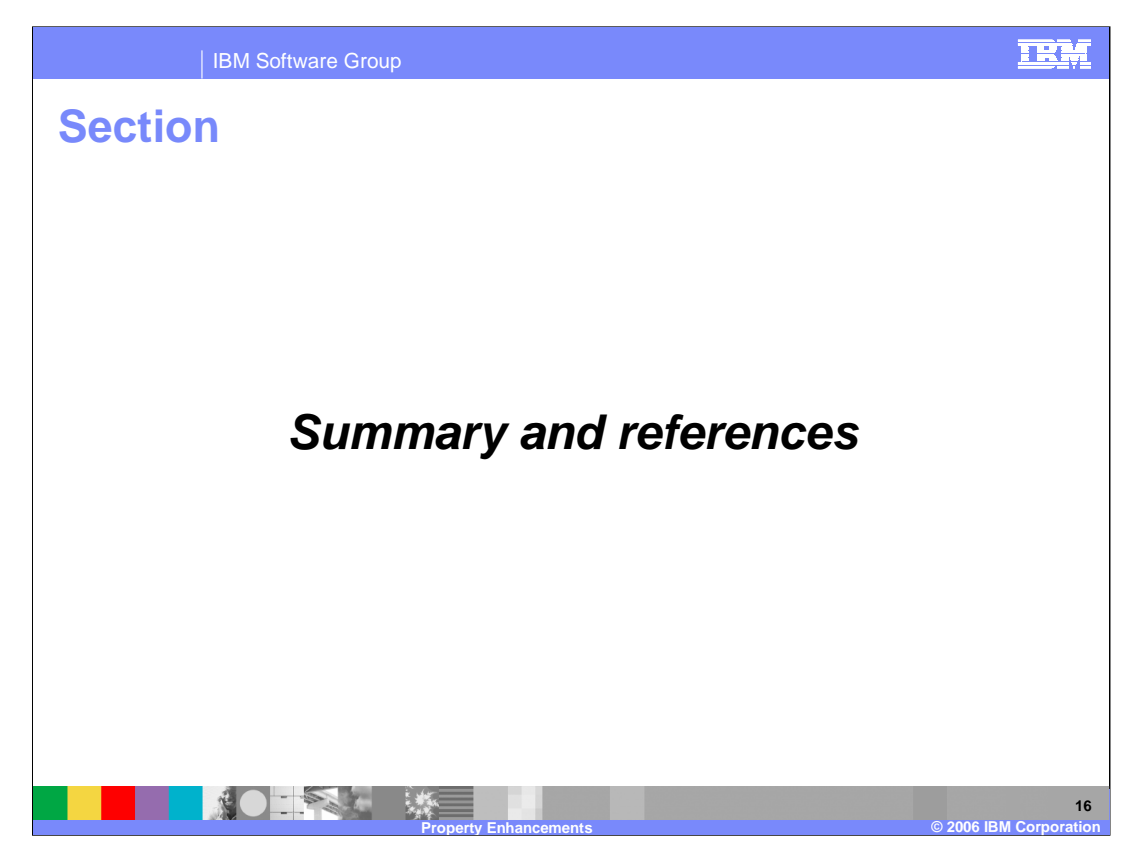

The last portion of the presentation contains a summary and references.

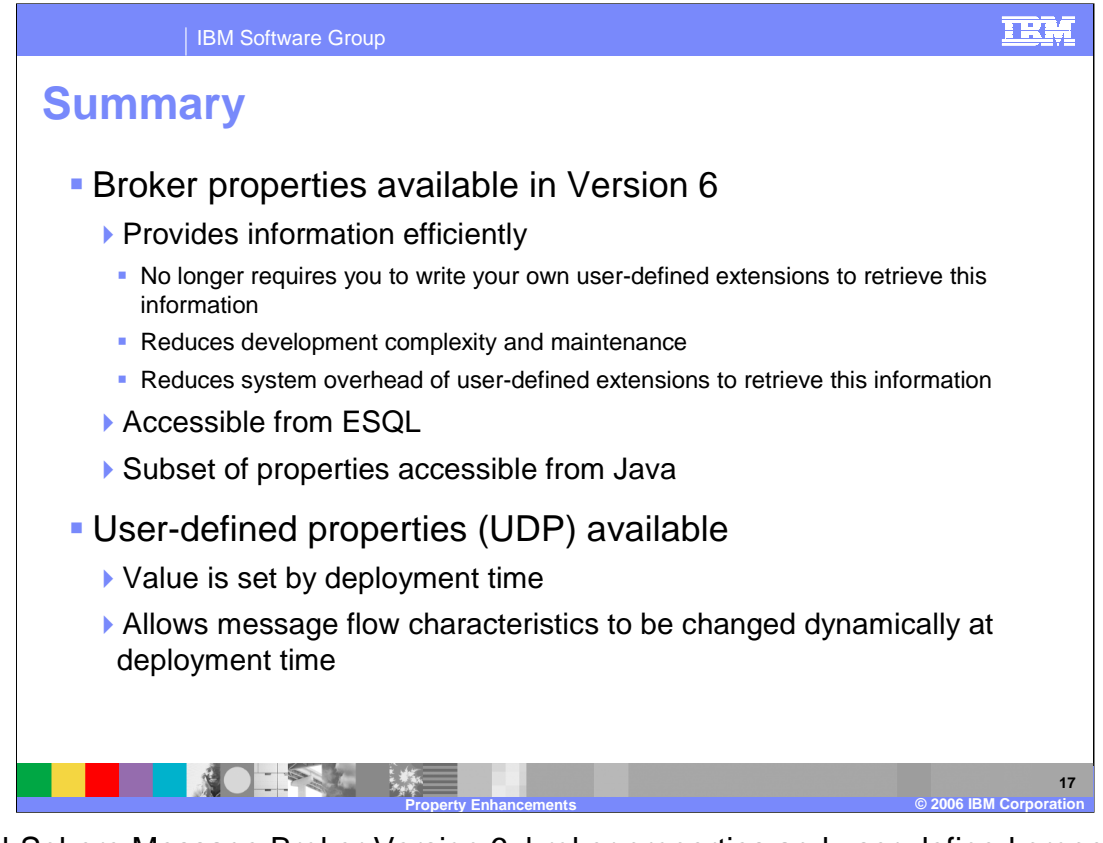

In WebSphere Message Broker Version 6, broker properties and user-defined properties (UDP's) are now available. This new functionality allows you to easily and efficiently access important broker properties. You no longer need to write your own user-defined extensions to retrieve this type of information. In addition, development complexity and maintenance overhead are reduced. Run-time system overhead is reduced because the information is provided by broker functionality rather than by running user user-defined extensions to retrieve property information.

User-defined properties - or UDP's - are now available, which allow you to define your own properties with values that are set when the flow is deployed. If you employ UDP's within your flow design, they can provide information that allow the message flow characteristics to be changed dynamically at deployment time without requiring a programming change to the message flow.

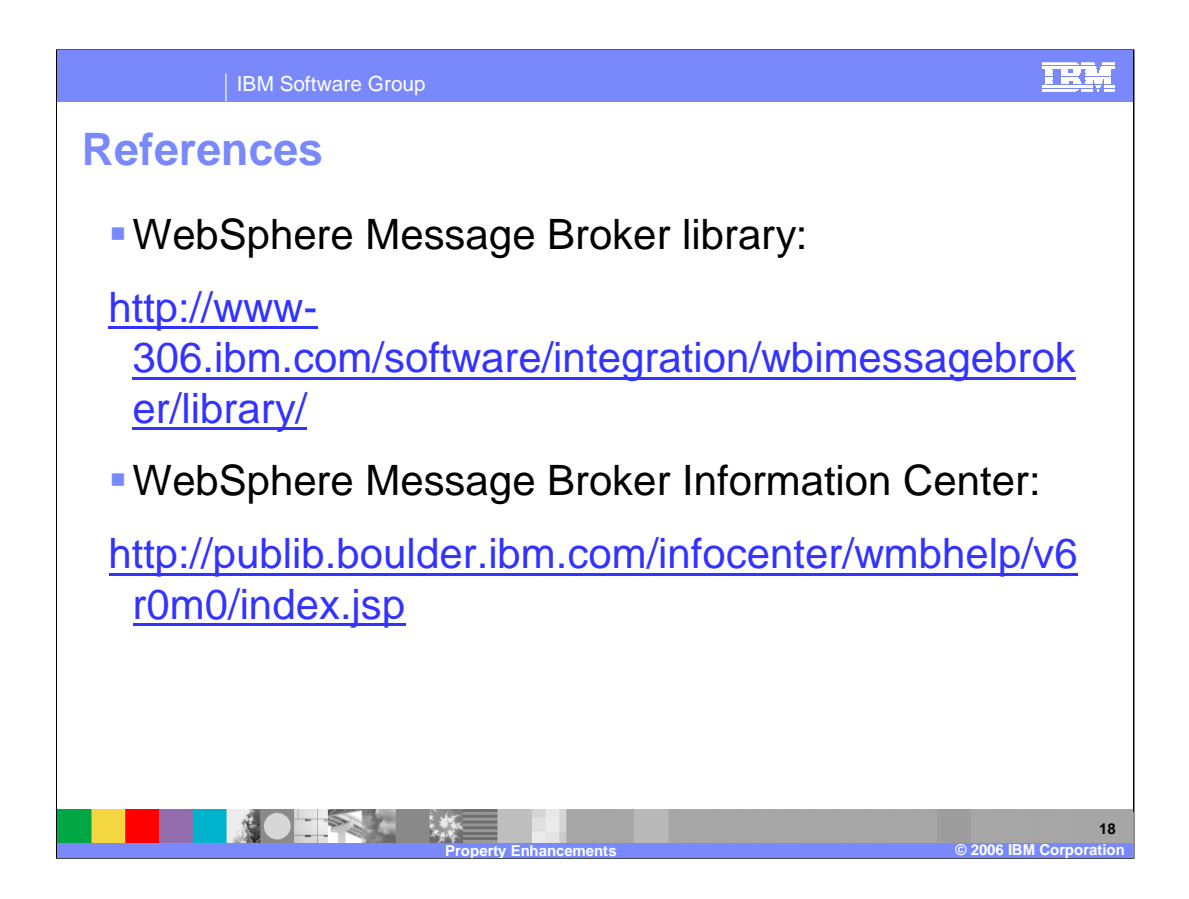

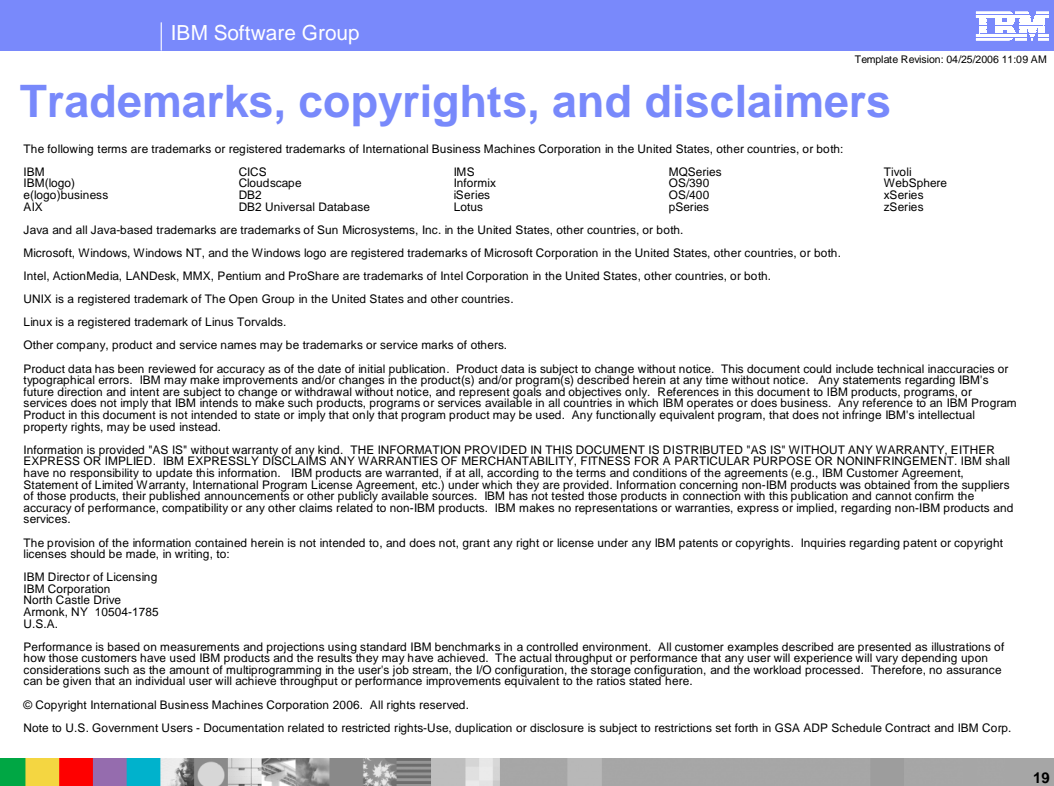

**Property Enhancements © 2006 IBM Corporation**